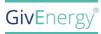

# USER GUIDE

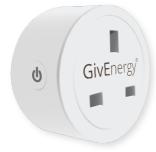

#### **Technical Specifications**

| Model Number        | GIV-SP-16-2.4-TC-01 |
|---------------------|---------------------|
| Working Temperature | -10 to 60°C ambient |
| WiFi Requirements   | 2.4 GHz Only        |
| Input Voltage       | 230V AC 50Hz 60Hz   |
| Rated Current       | 16A Max.            |
| Max. Power          | 3680W               |

# HOW TO USE

- 1. Scan the QR code included on the inner flaps of the box to download the GivEnergy App
- 2. Ensure WiFi and Bluetooth are enabled on your phone

## FOR NEW USERS

- 3a. Complete steps 1 and 2
- **b.** Press 'Register' and follow the steps to set up an account and new GivEnergy product
- C. Naivigate back to step 2 and follow step 3

## FOR EXISTING USERS

- **3a.** Log in to the GivEnergy App with your GivEnergy Account details.
- **b.** Click the  $\equiv$  menu and navigate to 'Smart Devices'
- **C.** Accept the core locations pop-up needed for device connection
- **d.** Press ⊕ to add the network
- e. Input WiFi details (SSID and Password)
- f. Press 'Next'
- g. Navigate to WiFi settings
- **h.** Connect to the Plug's Hotspot that starts with 'SmartLife
- i. Navigate back to the GivEnergy App and press 'Search for Device'
- j. Once paired, input the device's Serial Number and Verification Code located on the back of the leaflet
- **k.** Click the device's icon to navigate to Device Control
- I. The device is now ready to use